## **راهنمای استفاده از نرم افسار جامع کتابخانه مرکسی**

نرم افزار جامع کتابخانه قابلیت جستجو تمامی منابع علمی کتابخانه را در فضای تحت وب طبق روش زیر دارد.

<http://azarsa.ikiu.ac.ir/web/faces/home.jspx>یکیًٍالکتر آدرس درج : لٍا ِهرحل

مرحله دوم: کلیک بر روی فیلد جستجوی پیشرفته

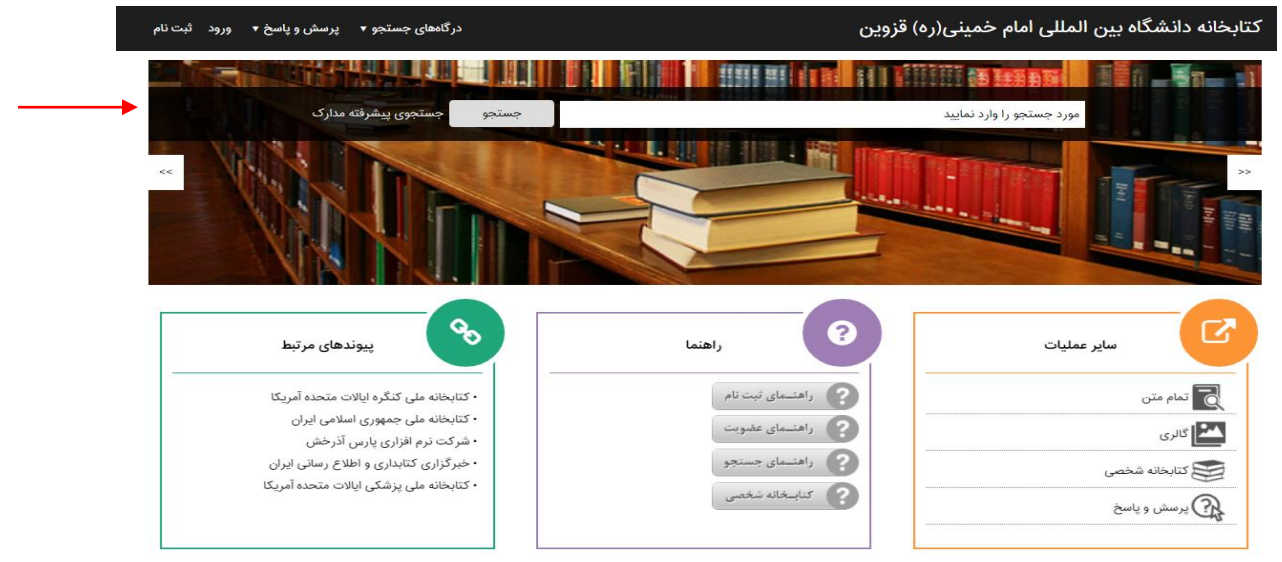

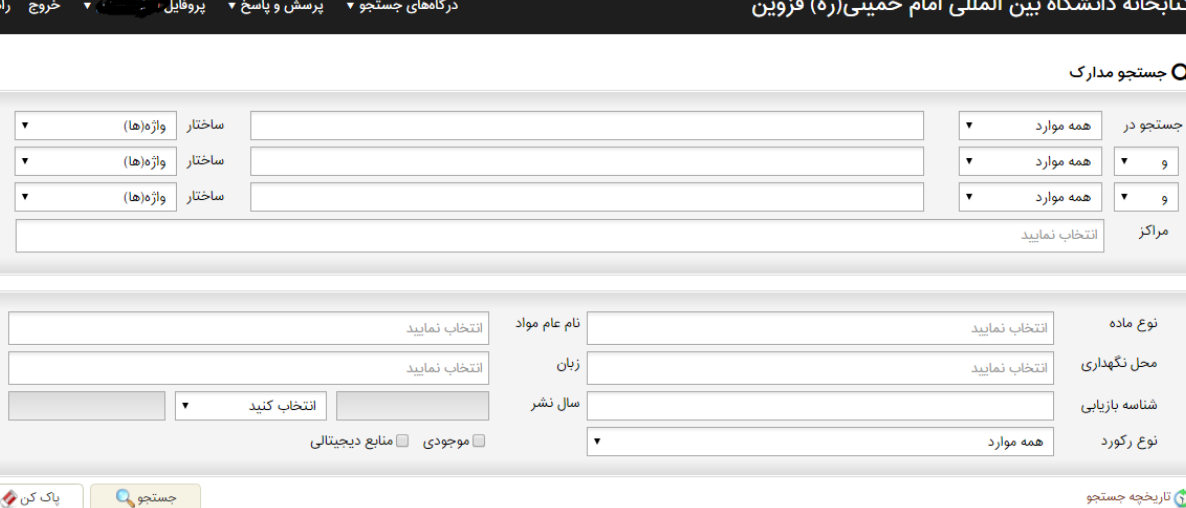

## **برای مشاهذه کتابهای امانتی و یا تمذیذ آنها، مراحل زیر را انجام دهیذ.**

مرحله اول: کلیک بر روی کلمه « ورود»

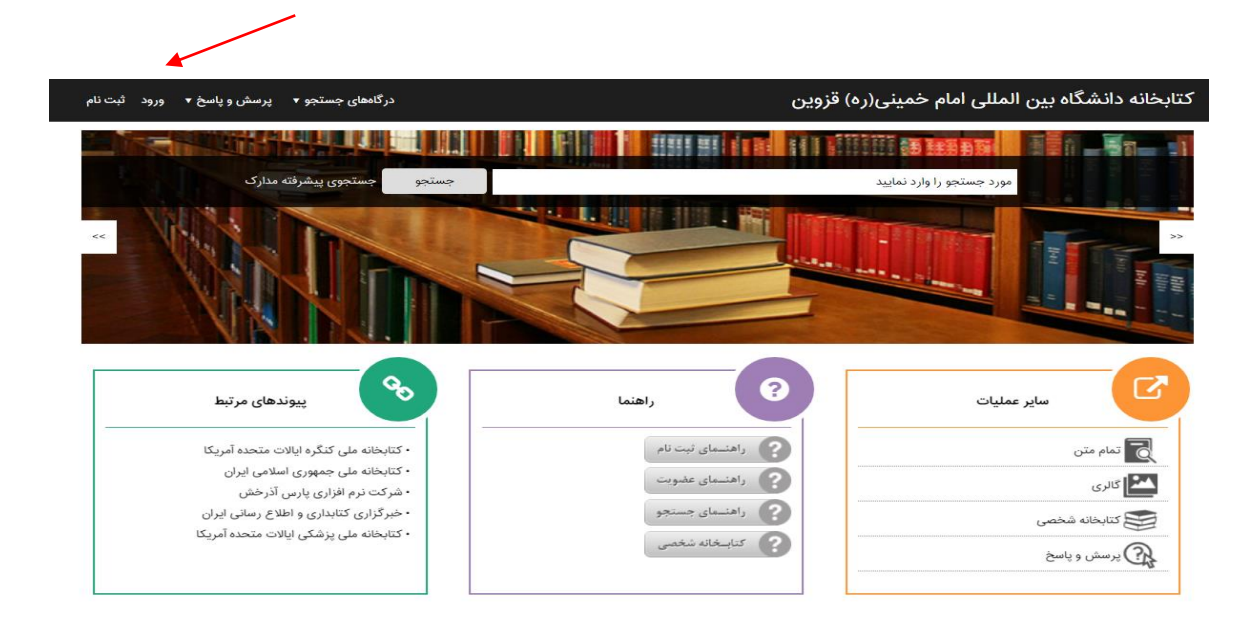

مرحله دوم: درج نام کاربری ٍ و پسورد ( هر دو کدملی)

یادآوری: دانشجویان غیر ایرانی ، نام کاربری و پسورد آنها شماره دانشجویی است.

لطفا پس از ورود به صفحه شخصی خود، از طریق فیلد پروفایل، پسورد خویش را تغییر دهید.

کتابخانه دانشگاه بین المللی امام خمینی(ره) قزوین

درگاههای جستجو ▼ ⊥پرسش و پاسخ ▼ ∫ورود ⊥ثبت نام

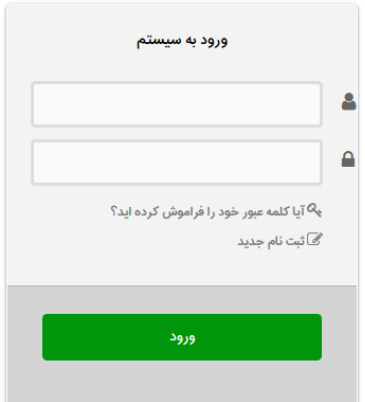

## مرحله سوم: برای مشاهده و یا تمدید کتاب بر روی آیکن پروفایل کلیک نمایید.

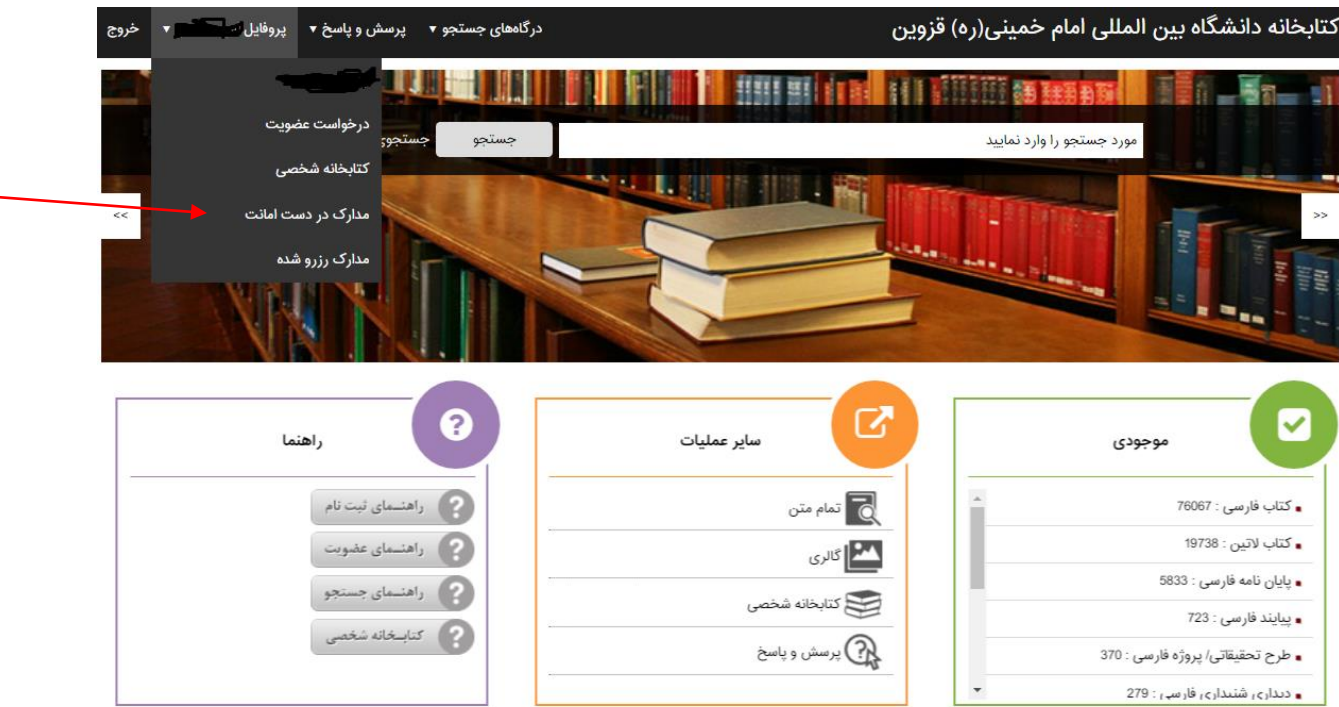

## مرحله چهارم: برای درخواست تمدید کتاب بر روی آیکن زیر کلیک نمایید.

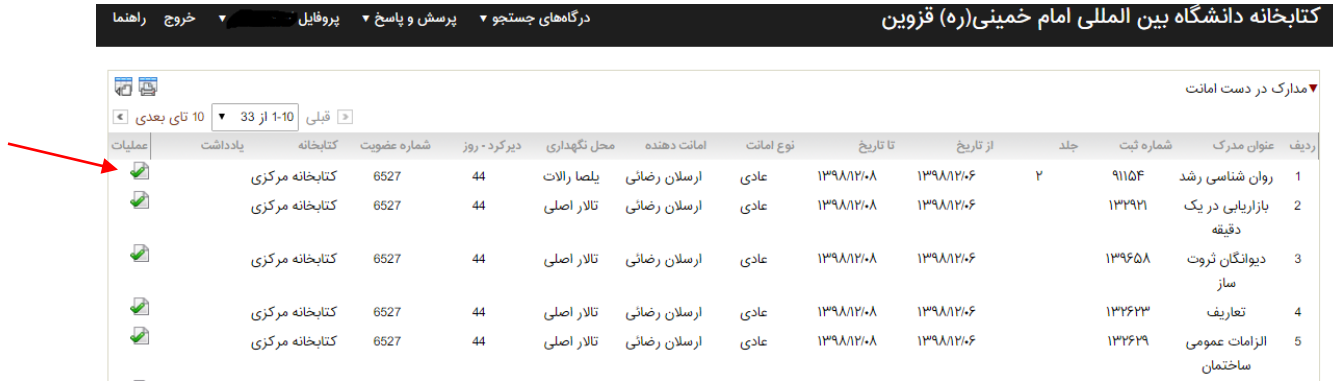

در صورت هر گونه سوال با شماره تلفن ۱۴۱۵-۲۸۳۳۹۰ خانم عابدی تماس حاصل نمایید.

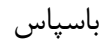

کتابخانه مرکزی